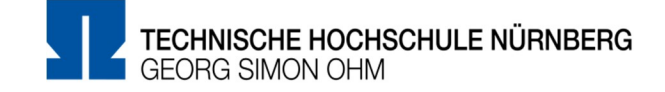

# **Handreichung Prüfungsformen im Sommersemester 2020**

**Stand: 15.07.2020**

**Hinweis: Die vorliegende Handreichung hat Empfehlungscharakter. Die Prozesse zur Planung und Durchführung der Prüfungsformen sind noch nicht vollständig beschrieben. Die Inhalte werden laufend ergänzt und aktualisiert.** 

# **1. Einleitung**

Mit unserer Satzung über die Sonderregelungen zur APO (APO 2018 Sonderregelungen 2020) haben wir einen ersten wichtigen Schritt zur Bewältigung der Herausforderungen in diesem besonderen Semester geschaffen.

Mit Blick auf die kommende Prüfungszeit möchten wir Ihnen nachfolgend Ideen für mögliche Prüfungsformate und deren digitale Umsetzung vorstellen. Da die flächendeckende Gewährleistung einer Durchführung von Präsenzprüfungen derzeit nicht sicher absehbar ist, müssen wir Ihnen eine Umstellung auf andere Prüfungsformen **dringend empfehlen**.

Bekannte Prüfungsformen, die keine Präsenz erfordern, sind schriftliche Ausarbeitungen in unterschiedlichen Ausprägungen, bzw. mit unterschiedlichen Bezeichnungen: Studienarbeit, Semesterarbeit, Hausarbeit etc. Schriftliche Ausarbeitungen werden wie Abschlussarbeiten (BA-Arbeit, MA-Arbeit) ohne Aufsicht durchgeführt. Umfangreiche schriftliche Ausarbeitungen, die über viele Tage bis Wochen entstehen, können von den Studierenden nicht in allen Modulen verlangt werden (Stichwort: Studierbarkeit). Innerhalb der Fakultäten ist beim Einsatz von umfangreichen schriftlichen Ausarbeitungen ein abgestimmtes Vorgehen erforderlich.<sup>[1](#page-0-0)</sup>

Die vorliegende Handreichung gibt einen Überblick zu weiteren Prüfungsformen, die **ohne Präsenz** durchgeführt werden können.

<span id="page-0-0"></span> <sup>1</sup> Kreulich (2020): Handreichung Prüfungsformen im Sommersemester 2020. [https://w3](https://w3-mediapool.hm.edu/mediapool/media/dachmarke/dm_lokal/innovative_lehre/il_startseite/Handreichung_Pruefungen_im_SoSe2020-v20200511.pdf) [mediapool.hm.edu/mediapool/media/dachmarke/dm\\_lokal/innovative\\_lehre/il\\_startseite/Handreichung](https://w3-mediapool.hm.edu/mediapool/media/dachmarke/dm_lokal/innovative_lehre/il_startseite/Handreichung_Pruefungen_im_SoSe2020-v20200511.pdf) [\\_Pruefungen\\_im\\_SoSe2020-v20200511.pdf](https://w3-mediapool.hm.edu/mediapool/media/dachmarke/dm_lokal/innovative_lehre/il_startseite/Handreichung_Pruefungen_im_SoSe2020-v20200511.pdf) (abgerufen am 26.06.2020)

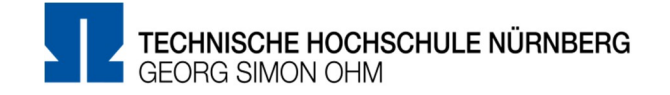

- Einige von Ihnen sind sicherlich mit den untenstehenden Formaten und/oder digitalen Umsetzungsmöglichkeiten bereits vertraut. Wir möchten Sie ermuntern, Ihre Erfahrungen, Ihre Kenntnisse sowie ggf. wichtige Hinweise bspw. zu technischen Einstellungen o.Ä. über das Austauschforum in unserem [E-Learning-System Moodle](https://elearning.ohmportal.de/mod/forum/view.php?id=241742) im Kolleg\*innenkreis zu teilen.
- Wenn Sie sich noch in der Einarbeitungsphase befinden und Fragen zur lernzieltaxonomischen Abstimmung zwischen Lernzielen und Prüfungsform sowie zu digitalen Umsetzungsmöglichkeiten haben, können Sie sich für eine Beratung gerne an den [Service Lehren und Lernen](https://www.th-nuernberg.de/einrichtungen-gesamt/abteilungen/service-lehren-und-lernen/lehren/blended-learning/) wenden.

Bei der Entscheidung für eine digitale Prüfungsform empfehlen wir Ihnen sich mit der technischen Umsetzung vertraut zu machen und diese im Vorfeld der Prüfung zu testen.

Es ist uns bewusst, dass die Umstellung von Prüfungsformen mit erheblichem Mehraufwand verbunden ist. Gleichwohl möchten wir die Chancen und Vorteile von digitalen Prüfungen hervorheben:

- Schutz der Corona-Risikogruppen (sowohl auf Aufsichts- als auch Studierendenseite)
- Raumorganisation für verbleibende Prüfungen, die ausschließlich in Präsenz durchgeführt werden können, wird massiv entlastet
- Geringer Aufwand hinsichtlich der Einhaltung von infektionsschutzbedingten Beschränkungen bzw. Vorgaben
- Erkenntnisgewinn zu digitalen Prüfungen, die sicher auch in Zukunft verstärkt Einzug in die Hochschullehre finden werden

Welche Prüfungsform in Abhängigkeit der Fachlichkeit, der Gruppengröße, des Fachsemesters und anderer Randbedingungen für ein einzelnes Modul am besten geeignet ist, kann und muss der Modulverantwortliche in Absprache mit dem zuständigen PK-Vorsitz entscheiden.

**Die Prüfungsteilnehmenden sind seitens der/des Prüfenden über Form, Umfang und Ablauf der gewählten digitalen Prüfung im Vorfeld der Prüfung zu informieren.**

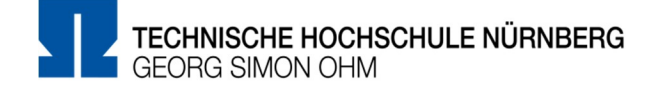

# **2. Allgemeine Voraussetzungen für den Ersatz von Präsenzprüfungen durch Prüfungen in digitaler Form**

# **2.1. Sonderregelungen zur APO für das SoSe 2020**

Grundsätzlich gilt, dass sich die digitalen Prüfungsformen ebenso wie präsenzbasierte Prüfungsformen an den in den Modulbeschreibungen hinterlegten Qualifikationszielen orientieren und den gesetzlichen Vorgaben unter anderem der RaPO und APO entsprechen. Nach § 2 der Sonderregelung zur APO ist die zuständige PK ermächtigt, für das SoSe 2020 von **Prüfungsart und -umfang**, die in der SPO und im Modulhandbuch fixiert sind, Abweichungen zu gestatten.

Dies bedeutet beispielsweise, dass unter Einhaltung des vorgegebenen Prüfungsniveaus eine zeitlich komprimierte Prüfungsaufgabe gestellt werden kann, wenn diese

- dem Niveau des Modulinhalts entspricht und
- das/die Lernziel/e sicherstellt.

Diese Abweichung von der ansonsten geltenden APO-Regelung des § 15 Abs. 6 ist durch § 2 Abs. 1 Satz 1 der Satzung über Sonderregelungen zur APO ("Prüfungsart und -umfang") möglich. Die Kürzung muss jedoch verhältnismäßig und begründbar sein.

Die Änderungen sind seitens der PK bis **spätestens drei Wochen** vor dem Prüfungstermin (mit Erläuterungen zur gewählten Prüfungsform) final zu fixieren.

#### **2.2. Einsatz von Hardware bei der Durchführung von digitalen Prüfungen**

Bei der Durchführung von digitalen Prüfungen können private IT-Geräte der Studierenden zum Einsatz kommen. Sollte es bei der Durchführung der digitalen Prüfungen zu nicht vom Studierenden zu vertretenden technischen Übertragungs- bzw. Verbindungsproblemen kommen, geht dies nicht zu Lasten der Studierenden. Die jeweilige Prüfungsleistung wird in solchen Fällen als nicht abgelegt behandelt. Hierbei bleiben kurzfristige Störungen und / oder Probleme unberücksichtigt, wenn diese die Prüfung nicht oder nur unwesentlich beeinträchtigen.

#### **2.3. Freiwilligkeit und Eigenständigkeit der Prüfungsleistung**

Alle Ideen für digitale Prüfungsformen beruhen auf der **freiwilligen Teilnahme** der Studierenden zu der sie derzeit ihr Einverständnis geben müssen, wie es in Art. 4 Nr. 11 DSGVO und Art. 2 BayEGovG vorgesehen ist.

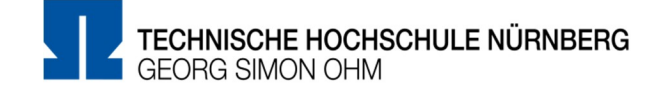

Die Studierenden geben ihr Einverständnis zu digitalen Prüfungen über [VirtuOhm.](https://virtuohm.ohmportal.de/pls/portal/portal.anmelden) Sie werden in einem gesonderten Schreiben<sup>[2](#page-3-0)</sup> über die Vorgehensweise informiert. Die Prüfenden können in der jeweiligen Teilnehmerliste in VirtuOhm einsehen, welche Studierenden ihre Einwilligung zur Teilnahme an einer digitalen Prüfung gegeben haben. Die Einwilligungserklärung kann von den Studierenden ab 11.07. 2020 eigenständig über VirtuOhm abgegeben werden. Sie können alle abgegeben Prüfungsleistungen unabhängig von der Einwilligung bewerten, da wir die Teilnahme/Absenden der Prüfung als konkludente Einwilligung zu Gunsten des Studierenden werten.

Bei digitalen Prüfungen ist durch geeignete Maßnahmen sicherzustellen, dass die Identität der geprüften Person mit der Identität des oder der jeweiligen Studierenden übereinstimmt, wobei keine biometrischen Lichtbilder verarbeitet werden. Es dürfen von den Ausweispapieren dabei weder Screenshots noch sonstige Aufnahmen gemacht werden.

Am Ende der digitalen Prüfungsleistung hat die/der Prüfungsteilnehmende schriftlich zu versichern, dass er diese selbständig verfasst und keine anderen als die angegebenen Quellen und Hilfsmittel benutzt hat. Fehlt diese schriftliche Versicherung oder ist sie zwar vorhanden, entspricht jedoch nicht der Wahrheit, so wird die betreffende Prüfungsleistung mit "nicht ausreichend" (Note 5,0) bzw. mit "nicht bestanden" bewertet.

Hinweis: Eine Vorlage zur [Erklärung über die eigenständige Prüfungsleistung](http://my.ohm-hochschule.de/content/dav/ohm/Gelenkte_Doks/Abt/SZS/SB/SB_0051_FO_Pruefungsrechtliche_Erklaerung_zu_digitalen_Pruefungen_public.pdf) finden Sie im Blended Learning-Wiki verlinkt (gelenktes Dokument).

# **2.4. Dokumentation des Prüfungsgeschehens**

Das Prüfungsgeschehen muss dokumentiert werden. Eine Vorlage für ein [Prüfungsprotokoll](http://my.ohm-hochschule.de/content/dav/ohm/Gelenkte_Doks/Abt/SZS/SB/SB_0032_FO_Protokoll_Pruefungsablauf_public.pdf) finden Sie im Blended Learning-Wiki verlinkt (gelenktes Dokument).

Grundsätzlich gilt, dass eingesendete Materialien nur auf Servern der Hochschule gespeichert werden sollen. Auch die Kommunikation mit den Studierenden darf nur über die offizielle Mailadresse der Hochschule und die Hochschulserver erfolgen.

Die eingereichten Prüfungsergebnisse sind in einer weitestgehend sicheren Form (z.B. PDF) – einzureichen bzw. festzuhalten (Protokoll) und bis drei Jahre nach Ende des Prüfungsverfahrens aufzubewahren und danach gemäß DSGVO zu löschen.

In mündlichen Prüfungen und auch bei Referaten / Vorträgen per Videokonferenz muss ein/e Zweitprüfer/in oder ein/e Beisitzer/in anwesend sein. Die/der Beisitzer/in muss grundsätzlich die Prüfbefähigung haben (s.a. § 17 Abs. 1 Satz 2 APO) und von der jeweiligen PK als Prüfer/in bestellt sein. Dabei können Sie die/den Beisitzer/in auch virtuell zuschalten. Hinweis: Bei der

<span id="page-3-0"></span> <sup>2</sup> Informationen für Studierende der THN zur Teilnahme an digitalen Prüfungen im Sommersemester 2020 (vom 30.06.2020)

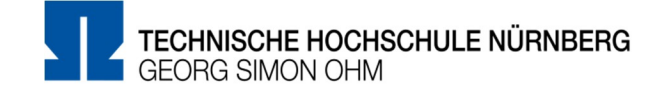

Durchführung digitaler Prüfungen über das moodlebasierte Prüfungssystem [Exams](https://exams.ohmportal.de/login/index.php) (erreichbar unter: [https//:exams.ohmportal.de\)](https://exams.ohmportal.de/login/index.php) werden die Prüfungsräume zentral gesichert und archiviert. Alle in den Prüfungsräumen enthaltenen Dokumente (Prüfungsaufgaben, Abgaben der Prüfungsteilnehmenden, Prüfungsergebnisse, Prüfungsprotokoll, Eigenständigkeitserklärungen usw.) werden dabei mitgesichert und archiviert.

Bei Prüfungen handelt es sich grundsätzlich um vertrauliche Informationen. Die zugehörigen Informationen und Dokumente dürfen ausschließlich auf Speichersystemen innerhalb der Hochschule aufbewahrt werden. Zur Korrektur können die Informationen / Dokumente befristet für die Zeit der Korrektur und der Einsichtnahme auf den Heimarbeitsplatz-Rechner geladen werden. Idealerweise sind Heimarbeitsplatz-Rechner von der Hochschule administrierte Endgeräte und keine Privat-Rechner. Für beide Fälle gilt: Die Rechner sind mit einem unterstützten Betriebssystem ausgestattet, welches noch aktuelle Updates erhält und installiert. (z.B. mind. Windows 10 1709 bzw. 1809, oder MacOS 10.13). Es ist ein adäquater und aktueller Virenschutz installiert (z.B. Sophos oder Windows Defender) und die Firewalls des jeweiligen Betriebssystems sind aktiviert. Mobile Datenträger und Notebooks müssen verschlüsselt sein. Die Speicherung von Daten bei Cloud-Dienstleistern wie z.B. Dropbox, GoogleDrive, OneDrive oder iCloud ist nicht zulässig. Die Daten sind auch im privaten Umfeld zu schützen und nur für den Hochschulangehörigen zugänglich. Eine Bildschirmsperre bei Verlassen des Arbeitsplatzes ist einzurichten (z.B. Windows-Taste + L)

Liegen Informationen in Papierform vor oder werden z.B. zur Korrektur ausgedruckt, so sind auch diese entsprechend adäquat zu verschließen, bzw. nach Bearbeitung und wenn nicht mehr benötigt in einem Aktenvernichter zu vernichten. Die Daten sind nach Korrektur/Einsichtnahme mittels VPN wieder auf die Systeme der Hochschule zu übertragen. Das Versenden vertraulicher Informationen mittels unverschlüsselten E-Mails ist zu vermeiden.

Eine Einsichtnahme muss dieses Semester von den Prüfungsteilnehmenden bei Ihrer/m Prüfer/in beantragt werden. Bei einer Einsichtnahme in Präsenz sind die entsprechenden Hygienemaßnahmen zu berücksichtigen und selbstständig zu organisieren – dies erfolgt nicht zentral – dies umfasst auch die Reinigung der Räume, etc.

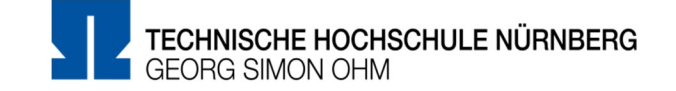

## **3. Digitale Prüfungsformen**

#### **3.1. Take-Home-Exam**

Ein Take-Home-Exam ist eine Mischform einer schriftlichen Prüfung (RaPO § 19) und einer Prüfungsstudienarbeit (RaPO § 21). "Sie ist eine [Art] fragengeleitete Hausarbeit, bei der - im Aufbau vergleichbar einer Klausur - einzelne Fragestellungen zu Hause innerhalb relativ kurzer Bearbeitungszeit selbständig zu lösen sind."[3](#page-5-0) Das Zeitfenster hierfür sollte mindestens 48 h, in jedem Falle aber 24 h betragen, um eine Abgrenzung zur Klausur herstellen zu können.

Für die Durchführung dieser Prüfungsform kann das moodlebasierte Prüfungssystem [Exams](https://exams.ohmportal.de/login/index.php) (erreichbar unter: [https//:exams.ohmportal.de\)](https://exams.ohmportal.de/login/index.php) herangezogen werden. Über dieses besteht die Möglichkeit zeitgleich die Prüfungsfragen bzw. Prüfungsaufträge für die Prüfungsteilnehmenden zur Bearbeitung freizugeben. Die Prüfungsteilnehmenden bearbeiten die Prüfung zu Hause und laden die Lösung bis zu einem festgelegten Zeitpunkt im Prüfungssystem hoch.

Die/ der Prüfende schaltet zum Startzeitpunkt die Prüfung sichtbar, die sowohl Aufgabenstellung als auch die vorbereitete Erklärung über die eigenständige Prüfungsleistung enthält. Nach Ende der Bearbeitungszeit werden weitere 15 Minuten gewährt: zum Hochladen der bearbeiteten Dateien, bzw. der holographierten oder eingescannten Bearbeitungsblätter sowie der Erklärung. Für den Fall technischer Probleme sollte eine alternative Möglichkeit zum Hochladen bzw. Abgabe der Prüfungsergebnisse eröffnet werden. Ein Mailversand sollte dabei nur im Falle eines technischen Problems auf TH-Seite (z.B. TH Server nicht erreichbar) angeboten werden. Die Prüfungsteilnehmenden müssen sicherstellen, dass sie die E-Mail von ihrem TH-Account an den TH-Account der/des Prüfenden senden. Die/ der Prüfende muss sicherstellen, dass in dem Zeitfenster KEINE Weiterleitung an ihren/seinen privaten Email-Account eingerichtet ist. Nach Abschluss der Prüfung sollte der Prüfungsraum seitens der Prüfenden auf "verbergen" gesetzt werden, damit ein erneuter Zugriff nach Prüfungsende durch die Prüfungsteilnehmenden verhindert wird.

Die Prüfung muss dabei so ausgestaltet sein, dass sie ohne eine Überwachung der Prüfungsteilnehmenden während der Bearbeitung auskommt. Daher sollten die Fragen in der Prüfung keine reinen Wissensabfragen darstellen, sondern kompetenzorientiert prüfen.

Diese Prüfungsform eignet sich besonders für die höheren Stufen der Lernzieltaxonomie *Anwendung* und *Analyse*. Damit eignet sich das Take-Home-Exam vor allem für die

<span id="page-5-0"></span> <sup>3</sup> Quelle: [https://www.vwlpamt.uni-bonn.de/pruefungsamt/pdfs/allgemeine-veroeffentlichungen/details](https://www.vwlpamt.uni-bonn.de/pruefungsamt/pdfs/allgemeine-veroeffentlichungen/details-take-home-exam)[take-home-exam](https://www.vwlpamt.uni-bonn.de/pruefungsamt/pdfs/allgemeine-veroeffentlichungen/details-take-home-exam) (abgerufen am 30.06.2020)

Anwendung erworbener Kompetenzen auf einen konkreten Anwendungsfall oder die Diskussion / Kommentierung unterschiedlicher Lösungsoptionen[.4](#page-6-0)

# **3.2. Kurze Variante des Take-Home-Exam für kleine Prüfungsgruppen**

Um den Umfang der schriftlichen Ausarbeitung klein zu halten, kann der zeitliche Umfang zur Anfertigung der Ausarbeitung auf z.B. eine Stunde beschränkt werden. Eine schriftliche Ausarbeitung kann auch die Lösung einer Rechenaufgabe, die Erstellung einer Zeichnung, das Ausfüllen eines Tests etc. sein. Alle Prüfungsteilnehmenden erhalten individuelle Aufgabenstellungen.

Zur Absicherung der selbstständigen Erarbeitung wird dringend ein zusätzliches **kurzes Kolloquium** von 5-10 Minuten empfohlen.

Um eine bessere Vergleichbarkeit der Ergebnisse zu unterstützen, kann ein Fragenpool eingesetzt werden, in dem die Prüfungsteilnehmenden z.B. jeweils 4 individuelle Fragen beantworten. Die Fragen werden per Zufall aus einem Pool mit insgesamt 50 Fragen gezogen.

Um der geänderten Aufsichtssituation im Vergleich zu Präsenzprüfungen gerecht zu werden, wird empfohlen alle Hilfsmittel, wie Lehrbücher und Skripte zuzulassen. Dementsprechend sollte sich die Prüfung weniger auf das Reproduzieren von Faktenwissen und mehr auf das Anwenden des Gelernten auf einen bestimmten Fall beziehen.

# **3.3. Digitale Klausur am PC-Heimarbeitsplatz**

 $\overline{a}$ 

Den Prüfenden der TH Nürnberg steht für die Durchführung von digitalen bzw. Online-Prüfungen ein moodlebasiertes Prüfungssystem [Exams](https://exams.ohmportal.de/login/index.php) (erreichbar unter: [https//:exams.ohmportal.de\)](https://exams.ohmportal.de/login/index.php) mit den Funktionen ["Test" und "Aufgabe"](https://blendedlearning.th-nuernberg.de/wiki/blendedlearning/doku.php?id=moodle:digitale_pruefungen) zur Verfügung.

Das moodlebasierte Prüfungssystem [Exams](https://exams.ohmportal.de/login/index.php) weist mit der Aktivität "Test" eine Möglichkeit für die Durchführung von Online-Klausuren auf. Ein Test wird mit den Grundeinstellungen konfiguriert und besteht aus der Zusammenstellung einzelner Fragen, wobei die Prüfenden aus einer Reihe unterschiedlicher Fragetypen wählen können. Nach einem Durchgang erfolgt die (teil-) automatisierte Kontrolle und Bewertung der Antworten. In den Grundeinstellungen können die Prüfenden sowohl das Zeitfenster für die Durchführung als auch eine absolute Zeitbegrenzung für einen begonnenen Test festlegen. Die Reihenfolge der einzelnen Fragen wie auch der jeweiligen Antwortoptionen wird optional durch die Prüfenden vorgegeben oder durch das System zufällig ausgegeben. Darüber hinaus haben die Prüfenden verschiedene Rückmeldungsoptionen an die Prüfungsteilnehmenden zur Verfügung. Es können

<span id="page-6-0"></span><sup>4</sup> Zentrum für Digitalisierung, Digitales Lehren und Lernen (2020): Prüfungsformen und digitale Umsetzungsmöglichkeiten. Hochschule Neu-Ulm.

Informationen u.a. über die richtige bzw. falsche Beantwortung einer Frage, die erreichte Punktzahl oder ein Aufgaben- oder Gesamtfeedback angezeigt werden. [5](#page-7-0)

Eine weitere Variante eine digitale Klausur abzubilden, bietet das moodlebasierte Prüfungssystem [Exams](https://exams.ohmportal.de/login/index.php) mit der Aktivität "Aufgabe". Damit kann die/ der Prüfende die Prüfung in verschiedenen Formaten zu einem definierten Zeitpunkt zur Verfügung stellen. Um unterschiedliche Aufgabenstellungen für die Prüfungsteilnehmenden bereitzustellen, empfiehlt sich die Einteilung dieser in Gruppen. Innerhalb einer vorgegebenen Bearbeitungszeit kann die/ der Prüfungsteilnehmende die Lösung in Form einer oder mehrerer Dateien hochladen. Wird ein spezielles Format zur Abgabe benötigt (z.B. Handyfoto, Scan), ist es empfehlenswert, diese Form der Abgabe mit den Prüfungsteilnehmenden vorab zu üben. Nach Abschluss der Prüfung sollte der Prüfungsraum seitens der Prüfenden auf "verbergen" gesetzt werden, damit ein erneuter Zugriff nach Prüfungsende durch die Prüfungsteilnehmenden verhindert wird.

Hinweis: Vom 22.06.2020 bis 28.06.2020 hatten die Prüfenden die Möglichkeit in VirtuOhm digitale Prüfungen freizugeben, die im moodlebasierten Prüfungssystem [Exams](https://exams.ohmportal.de/login/index.php) anlegt werden sollten.<sup>[6](#page-7-1)</sup> Dabei konnten die Prüfenden verschiedene Prüfungsinstanzen, die in einer gemeinsamen Prüfung abgehalten werden, zusammenführen. Ab dem 30.06.2020 stehen die freigegebenen Prüfungsräume im Prüfungssystem [Exams](https://exams.ohmportal.de/login/index.php) zur Verfügung.

Die Prüfenden können ab dem 02.07.2020 nach Aufruf der Funktion "Notenmeldung und Verwaltung digitaler Prüfungen" in [VirtuOhm](https://virtuohm.ohmportal.de/pls/portal/portal.anmelden) die angemeldeten Prüfungsteilnehmenden in den Prüfungsraum automatisiert eintragen lassen. Dafür setzen die Prüfenden bei allen gewünschten Prüfungsinstanzen das entsprechende Häkchen in der Spalte "Studierende übertragen" und betätigen danach die Schaltfläche "Prüfungsdaten speichern". Die Übertragung der Prüfungsteilnehmenden findet dabei jeweils nächtlich statt, so dass die Prüfenden, die Übertragung **spätestens zwei** Tage vor der Prüfung initiieren müssen. Die Studierenden werden in der Einwilligungserklärung darauf hingewiesen, spätestens 24 Stunden vor Beginn der Klausur zu überprüfen, ob sie in den Prüfungsraum eingeschrieben sind. Stellen Sie bitte sicher, dass der Prüfungsraum rechtzeitig für die Prüfungsteilnehmer\*innen sichtbar ist und diese übertragen worden sind. Dabei ist sehr **wichtig,** dass **alle sensitiven Daten, welche die Prüfungsteilnehmenden nicht vor dem Beginn der Prüfung sehen dürfen,** in dem Prüfungsraum auf **"verbergen"** gestellt worden sind!

"Probeklausuren" auf dem Prüfungssystem [Exams](https://exams.ohmportal.de/login/index.php) sind nach dem Beginn des Prüfungszeitraums am 17.07.2020 nur noch eingeschränkt und in Zeitfenstern, in denen keine

<span id="page-7-0"></span> <sup>5</sup> Quelle: E-Prüfungen mit dem LMS Moodle: Ergebnisse einer Pilotstudie. Andreas Stöcker, Tatiana Chukhlova, Stephan Tjettmers, Sebastian Becker, Oliver J. Botte. Learning-Servicestelle Hochschule Hannover.

<span id="page-7-1"></span><sup>6</sup> Siehe Mail VP-B vom 20. Juni 2020

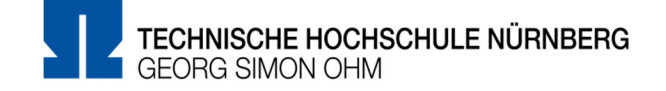

reguläre Prüfung stattfindet, möglich. Eine Information dazu wird allen Prüfern mit Prüfungsräumen auf dem Prüfungssystem [Exams](https://exams.ohmportal.de/login/index.php) noch zur Verfügung gestellt.

Zur Unterstützung bei der Abbildung digitaler Prüfungen wurde eine entsprechende Informationsseite im [Blended Learning-Wiki](https://blendedlearning.th-nuernberg.de/wiki/blendedlearning/doku.php?id=moodle:digitale_pruefungen) angelegt. Dort finden sich Beschreibungen zu den möglichen Prüfungsformen im Prüfungssystem, Anleitungen zu eben diesen sowie ein FAQ, welches stetig ergänzt und aktualisiert wird. Zudem werden [Webinare](https://elearning.ohmportal.de/course/view.php?id=6391) zur Erstellung und Durchführung von Digitalen Prüfungen im Prüfungssystem durch das Blended Learning-Team angeboten.

### **3.4. Mündliche Prüfung per Videokonferenz**

Mündliche Prüfungen können digital als onlinebasierte Videokonferenzen durchgeführt werden. Die Inhalte der mündlichen Prüfung und die darin abzuprüfenden Kompetenzen sowie die Dauer der Prüfung richten sich nach den für die jeweilige Präsenzprüfung geltenden Vorgaben der jeweiligen Prüfungsordnung. Eine Aufzeichnung der Prüfung ist unzulässig. **Zu Beginn der Prüfung werden alle Beteiligten von den Prüfenden daraufhin gewiesen, dass die Aufzeichnung der Videokonferenz verboten ist.**

Die Prüfungsteilnehmenden müssen sich vor Beginn der Prüfung mit ihrem in die Kamera gehaltenen Studentenausweis identifizieren. Die Prüfung ist immer im digitalen Beisein eines/r Zweitprüfers/in oder Beisitzers/in vorzunehmen.

Diese Prüfungsform eignet sich für die unteren Stufen der Lernzieltaxonomie Wissen und Verstehen ebenso wie für die höheren Stufen (Bsp. mündliche Prüfung zur Seminar- oder Abschlussarbeit). Damit eignen sich mündliche Prüfungen für das Prüfen sowohl fachlicher und methodischer, als auch personaler Kompetenzen.

Diese Prüfungsform kann neben Einzel- oder (virtueller) Gruppenprüfung auch als moderierte Gruppendiskussion umgesetzt werden[.7](#page-8-0)

# **3.5. Referat / Vortrag per Videokonferenz**

Referate oder Vorträge können als Einzel- oder Gruppenarbeit über ein Videokonferenz-System gehalten werden. Von den verschiedenen Systemen wird in der Regel die Bildschirmfreigabe unterstützt, so dass ggf. auch begleitende Präsentationen/ Materialien gezeigt werden können. Bitte bedenken Sie, dass bei einem Referat/Vortrag wie auch bei einer Online-Prüfung ein/e Beisitzer/in digital anwesend sein muss, die/der das Prüfungsprotokoll

<span id="page-8-0"></span> <sup>7</sup> Zentrum für Digitalisierung, Digitales Lehren und Lernen (2020): Prüfungsformen und digitale Umsetzungsmöglichkeiten. Hochschule Neu-Ulm.

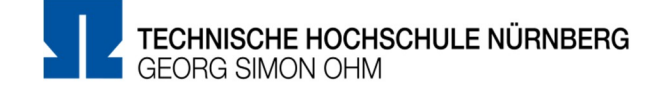

führt. Eine Aufzeichnung der Prüfung ist unzulässig. **Die/der verantwortliche Prüfende weist zu Beginn der Prüfung alle Beteiligten darauf hin, dass die Aufzeichnung der Videokonferenz verboten ist.**

#### **3.6. Portfolio/ Lerntagebuch**

Ein Portfolio ist eine digitale Sammelmappe der individuell bedeutsamen Lerngegenstände eines/einer Prüfungsteilnehmenden, wie z.B. Texte, Fotos, Videos, Audioaufnahmen oder Präsentationen. Zusätzlich können Portfolios für die Reflektion des Kompetenzerwerbs genutzt werden (Lerntagebuch). Diese Prüfungsform erhöht die Motivation zum Selbststudium und vertieft die Auseinandersetzung mit fachlichen Lehrinhalten. Eine entsprechende Erklärung sichert, dass das Portfolio/Lerntagebuch eigenständig erstellt wurde.<sup>[8](#page-9-0)</sup>

### **3.7. Diskussionsforum**

In einem Moodle Diskussionsforum diskutiert die/der Prüfende mit den Prüfungsteilnehmenden – oder auch die Prüfungsteilnehmenden untereinander – zu einem bestimmten Thema. Das Thema kann z.B. in Form einer Frage / Hypothese vorgegeben sein. Die Benotung ergibt sich aus der Quantität und Qualität der Kommentare im Forum durch die Prüfungsteilnehmenden. Diese Prüfungsform erhöht die personale Kompetenz der Prüfungsteilnehmenden, sich in einem Umfeld fachlicher Expert\*innen über Inhalte auszutauschen. Die Prüfungsteilnehmenden authentifizieren sich hier indirekt durch ihren Moodle-Nutzernamen. Bitte bedenken Sie, dass bei einer mündlich geführten Diskussion ein/e Beisitzer/in digital anwesend sein muss, der/die das Prüfungsprotokoll führt. Wird die Diskussion schriftlich elektronisch geführt, ist der Verlauf in einer unveränderlichen Form festzuhalten. Dieser ist bis drei Jahre nach Ende des Prüfungsverfahrens aufzubewahren und danach gemäß DSGVO zu löschen. [9](#page-9-1)

Zusammen erstellt von: VP Bildung, Studienbüro, Justiziariat und Datenschutz

<span id="page-9-1"></span><span id="page-9-0"></span> $9$  Fhd.